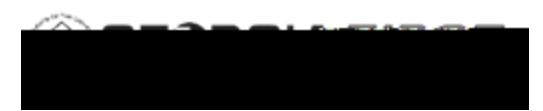

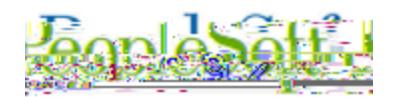

### **Use the correct URLs to access PeopleSoft:**

1) Delete your bookmarks for FPROD and/or recreate them. Be sure you are using these URLs:

**FPROD:** [https://core.fprod.gafirst.usg.edu](https://core.fprod.gafirst.usg.edu/)

**FPROD Self Service:** [https://selfservice.fprod.gafirst.usg.edu](https://selfservice.fprod.gafirst.usg.edu/) 

2) Clear browser cache to remove invalid URLs from your history (see detailed instructions below)

#### **How to Clear Browser Cache:**

ITS recommends that you complete the following steps for all browsers that you have installed. Best practice is to clear you cache once a week.

#### **1) Microsoft Edge**

In Microsoft Edge browser, go to the three-dot **Settings & More >Settings**

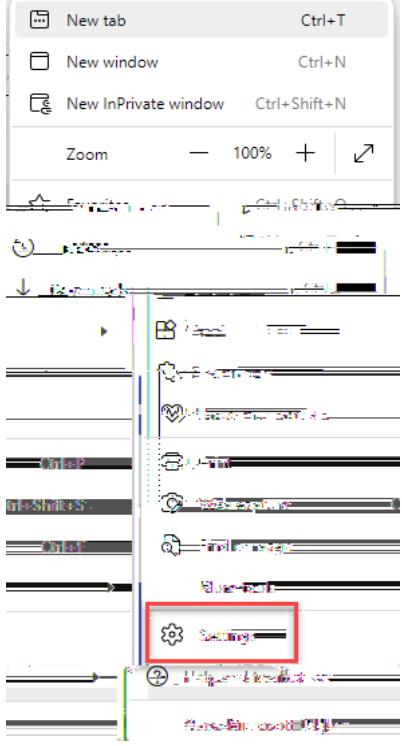

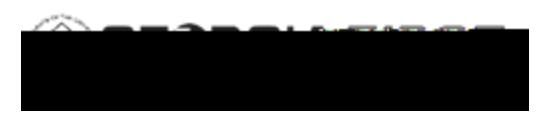

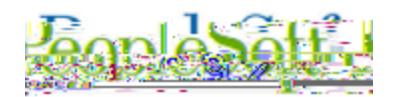

Select **Privacy, search, and services**

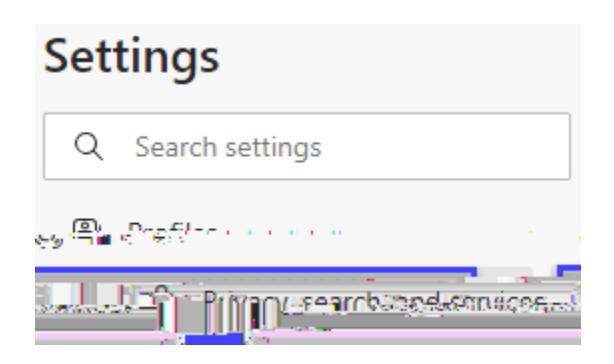

Under **Clear browsing data,** select **Choose what to clear.**

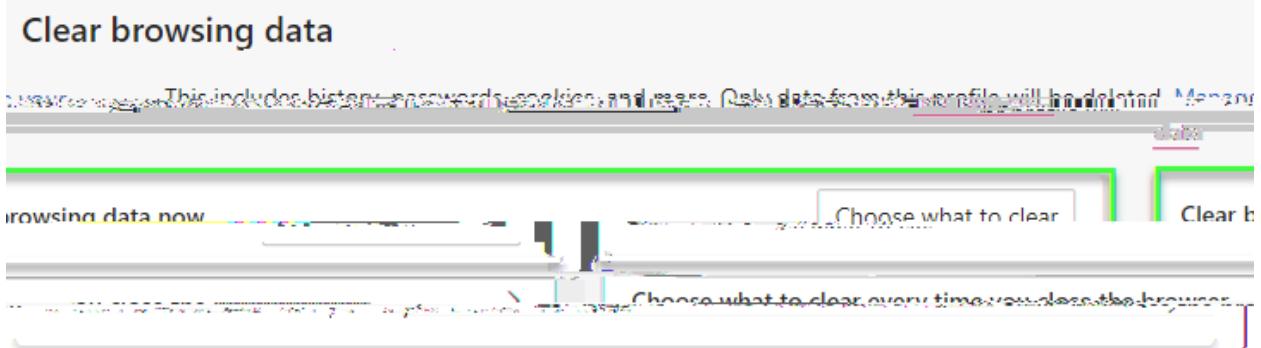

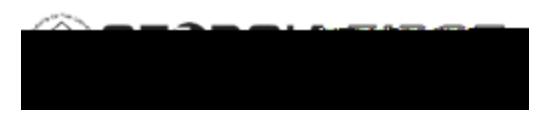

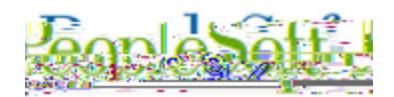

Select the following options and select **Clear.**

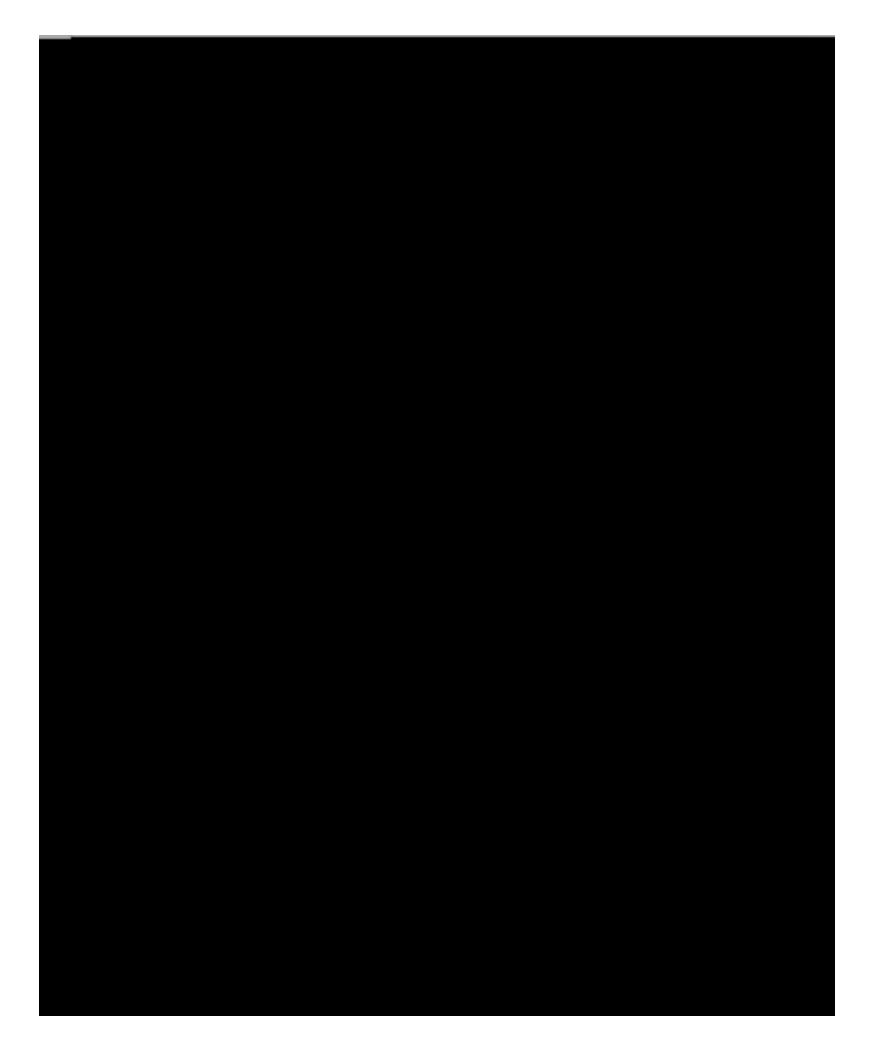